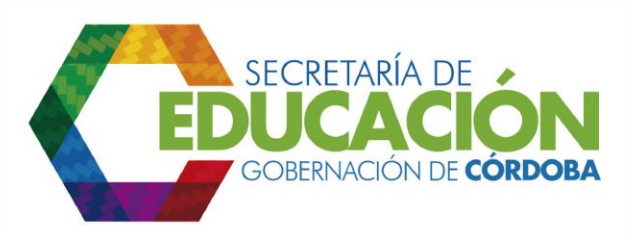

## **9. COMPLETAR FORMATO DE ASIGNACIÓN DE CUPOS**

Los funcionarios responsables del área de cobertura de la SED Córdoba, deben diligenciar la última columna (24. Asignado (Si/No)) del [C03.04.F01](file:///C:/Users/ADMIN/Desktop/GOBERNACIÓN/MACROPROCESOS/C.%20GESTIÓN%20DE%20COBERTURA%20DEL%20SERVICIO%20EDUCATIVO%20V%202.0/PROCESO_C03/C03.04/Instructivos/Formato%20C03_04_F01_V1.xls) Listado de alumnos asignados en el cual se visualiza el total de cupos asignados en cada grado, jornada y modelo educativo para cada establecimiento educativo de la jurisdicción de la Secretaría de Educación.

Palacio de Naín - Calle 27 No. 3 -28 Montería - Córdoba PBX: + (54) 4 792 6292 - 01 8000 400 357 contactenos@cordoba.gov.co - gobernador@cordoba.gov.co www.cordoba.gov.co

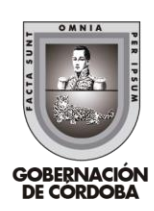